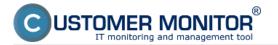

The following article describes the ways to uninstall the C-Monitor Mac OS X client from a computer.

There are two possible ways of the uninstallation:

## 1. Uninstall through C-Monitor by a console command

It's possible to uninstall the client locally on the given computer, by entering this command in the application *Terminal*:

sudo cmonitor-uninstall

The way of uninstallation through *Terminal* is only available for a user with admin authorizations, who has a password set (i.e. does not have a blank password)

## 2. Uninstall through CM portal

Uninstallation through CM portal is carried out at *Admin zone -> Main menu -> Computers,* find concrete computer(s) through the upper filter, select those on which you want to uninstall C-Monitor and press the button *Uninstall C-Monitor from selected,* as displayed on the following image. The uninstallation will then run automatically.

|                                                                       |                        |                                     |                                    |                                | ₩ ⊒     | <b>=</b> 0                        | vodný prehľad                               | € Kredit                            | ? Manua                             |         | Odhlåsit' |
|-----------------------------------------------------------------------|------------------------|-------------------------------------|------------------------------------|--------------------------------|---------|-----------------------------------|---------------------------------------------|-------------------------------------|-------------------------------------|---------|-----------|
|                                                                       | Admin zóna             | Prehliadanie a<br>Vyhodnotenie      | Customer Desk                      | Communica                      | itor    |                                   |                                             | Oper                                | råtor: Meno op                      | erátora | C         |
| Zhaër vletio Rozhaër vletio                                           | 😼 Počítače             |                                     |                                    |                                |         |                                   |                                             |                                     |                                     |         | ?         |
| - Hlavné menu                                                         | Spoločnosť             | Počita<br>Umies                     | eta Pou                            | Sv.Email                       | Operât  | or                                | His                                         | 4.4                                 |                                     |         |           |
| Zákaznici<br>Počítače                                                 | Licencia               |                                     |                                    | Len zapožičané PC              |         | 2. 🔺                              |                                             | 341                                 |                                     |         |           |
| Audit SWFa evidencia HWF                                              | Zoznam počitačov [ 200 | razených 10 položiek z celk         | ového počtu 2720] Edit             | lovať označené                 | Odiněta | alovat C-Mo                       | nitor z označe                              | ných                                | Zmazať ozn                          | aðené   |           |
| Použivateša<br>Mõj profil<br>Zákaznicke kontá                         | X Id CM-ID počitača    |                                     | Umiestnenie Použivateľ<br>počítača |                                | ktualny | Registràcia<br>počítača v<br>CIII | Licencia CM                                 | Posl.<br>odoslaný<br>email do<br>CM | Posl.<br>online<br>spojenie<br>s CM |         |           |
| Používateřská história<br>Admin. nástroje                             | 1.<br>SETI SEASVOE     | MacBook-<br>MacBook-<br>PreJocal    | Topolova                           | LITEA<br>Services, Pa<br>a.co. | nkčný   | 13.04.2010                        | Server / Desktop<br>PREMUM<br>(Mac OS X)    | 30. New<br>2012<br>10:04:18         | 30. Nev<br>2012<br>16:00:05         | Prehľad | Editovať  |
| Inštalácie a skripty<br>C-Image nastavenie<br>Udržiavanie PC          | E 6506 SEASVEE         | macbooks-<br>MacBook-<br>Pro.local  | Topolova, BA                       | LITEA<br>Services, Pu<br>a.co. | nkôný   | 12.11.2010                        | Dealdop<br>STANDARD<br>(Mac OS X<br>10.7.4) | 30. Nev<br>2012<br>10:03:29         | 30. Nev<br>2012<br>16:00:12         | Prehľad | Editoval  |
| C-Monitor klient<br>Nastavenia C-Monitor na PC<br>Rozvity a stav úloh | E 6979 5VIISV17        | HacBook-<br>HacBook- L<br>Pro.locel | Light                              | LITEA<br>Services, Pa<br>S.CO. | nkôný   | 19.04.2011                        | Server / Desktop<br>PREMUN<br>(Nac OS X)    | 30. New<br>2012<br>09:23:27         | 30. Nev<br>2012<br>16:00:10         | Prehfad | Editovat  |

Image: Odinštalácia C-Monitor MAC OS klienta cez CM portál Date: 11/26/2012Images:

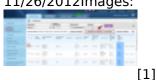

## Links

[1] https://customermonitor.eu/sites/default/files/odinstalacia%20mac.png